jochum-mediaservices, Mittwoch, 4. April 2018

## **TopKontor Handwerk mit IDS Schnittstelle**

## **Einfacher kann der Büroalltag im Handwerk kaum sein.**

Mit einer IDS Schnittstelle Ihres Lieferanten übernehmen Sie die ausgewählten Artikel mit tagesaktuellen Preisen direkt aus dem Warenkorb im Online Shop des Lieferanten mit einem Klick in das Angebot in TopKontor. Unser Video zeigt dies am Beispiel der G.U.T. Gruppe.

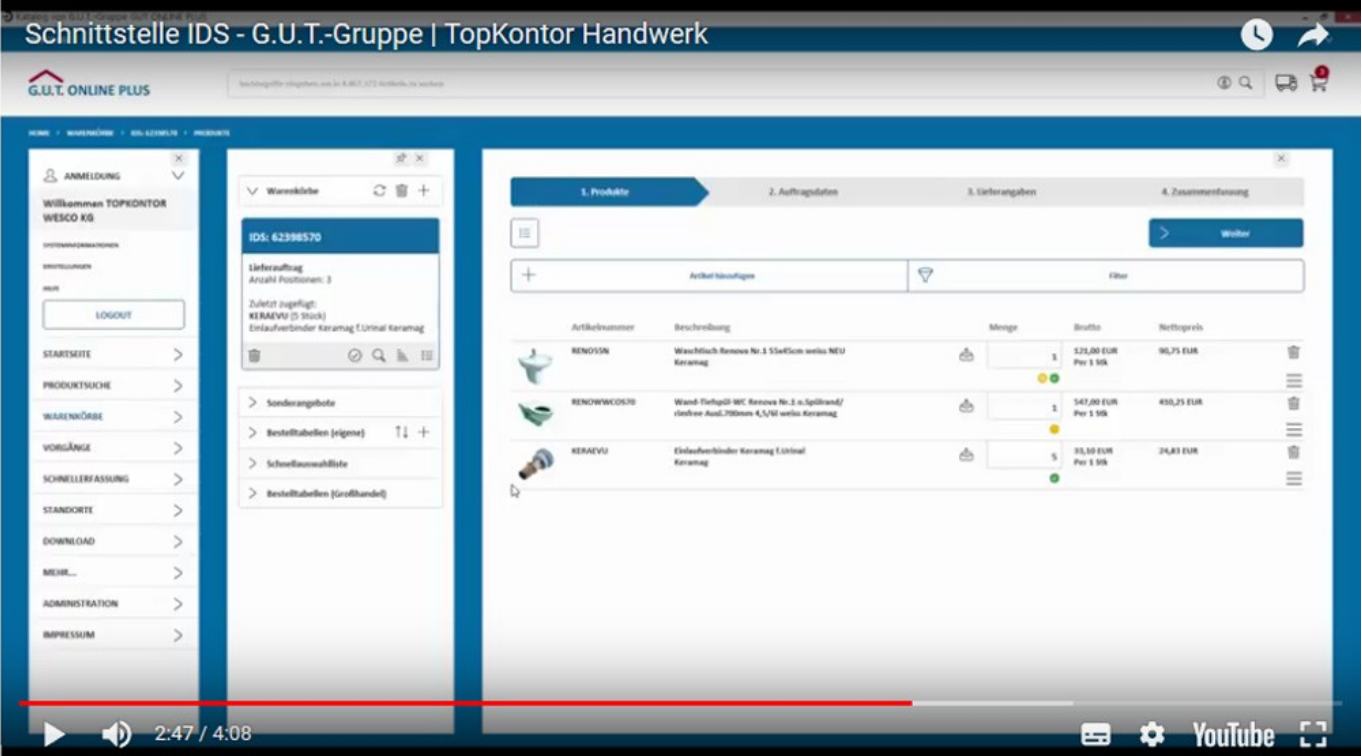

Nach der einmaligen Einstellung und Freischaltung der IDS Schnittstelle für den Lieferanten, erstellen Sie ein neues Angebot in TopKontor und importieren die ausgewählten Artikel direkt in das Angebot. Wahlweise können Sie dabei die Bestellung im Online Shop auch bereits auslösen oder nur die Artikel mit Preisen importieren. Im Angebot fügen Sie anschließend noch Ihre Lohnkosten hinzu und setzen den Abschluss (Summenblock). Fertig ist Ihr Angebot, dass Sie nun ausdrucken oder direkt per E-Mail an den Kunden verschicken können.

Nachdem Ihr Kunden das Angebot angenommen hat, können Sie nun die Artikel aus Ihrem Angebot in TopKontor wiederrum in den Online Shop des Lieferanten importieren. Dazu müssen Sie nur das Angebot in TopKontor öffnen und den Export anstoßen. Die Artikel des Angebotes stehen nun im Warenkorb des Lieferanten und können bestellt werden.

Die IDS Schnittstelle wird von vielen Lieferanten zur Verfügung gestellt. Fragen Sie am besten direkt bei Ihrem Ansprechpartner nach. Sobald Sie über die Zugangsdaten der Schnittstelle verfügen, können diese in TopKontor aktiviert werden und die profitieren von der direkten Anbindung und sparen zukünftig viel Zeit beim Erstellen von Angeboten für Ihre Kunden.